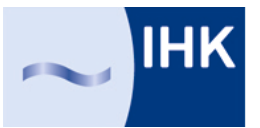

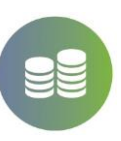

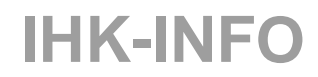

### **Merkblatt zum Kalkulationstool für ZIM-Anträge (Kooperationsund Einzelprojekt)**

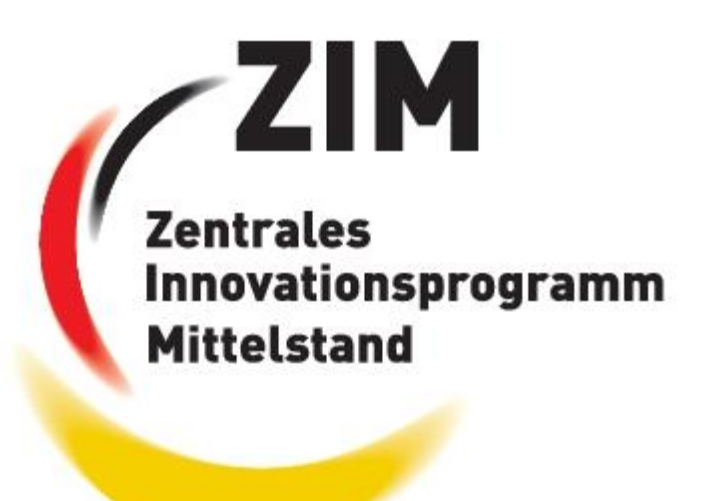

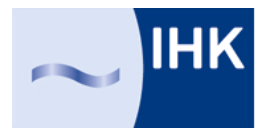

Inhalt:

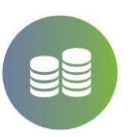

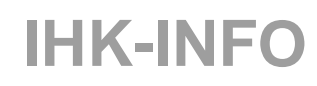

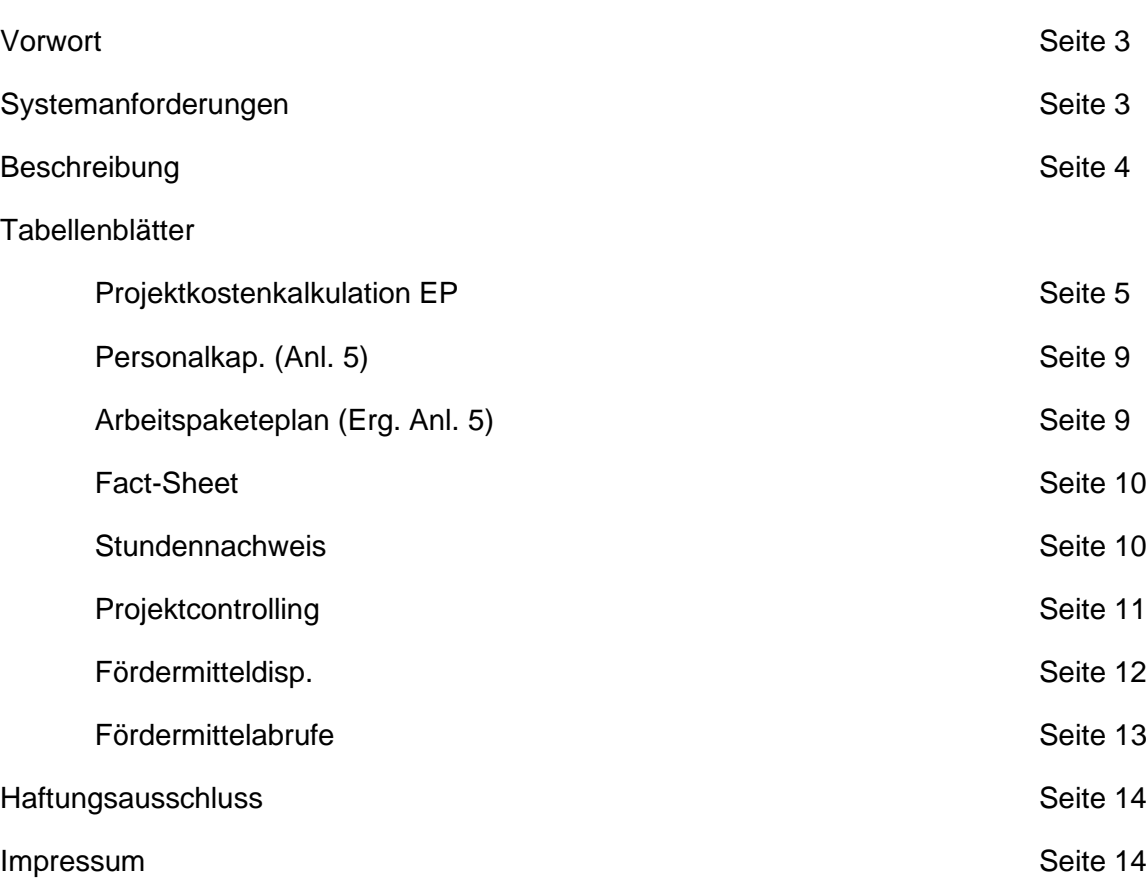

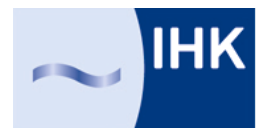

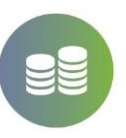

#### Vorwort:

Das "IHK Kalkulationstool für ZIM Projekte EP" wurde entwickelt, um die Antragsstellung sowie das Projektcontrolling im "Zentralen Innovationsprogramm Mittelstand, Modul Einzelprojekte", kurz "ZIM EP" zu unterstützen. Es wurde komplett in Microsoft Excel umgesetzt und kann auf jedem PC ohne weitere Berechtigungen ausgeführt werden. Das Tool hat mehrere Prüfroutinen implementiert, die auf Fehler bzw. Inkonsistenzen hinweisen, diese jedoch nicht beheben. Eine Kontrolle der Ergebnisse, insbesondere auf die Anforderungen der Richtlinie, muss durch den Anwender erfolgen.

Das Tool kann sowohl für das Projektmodul "Einzelprojekte", als auch für das Projektmodul "Kooperationsprojekte" eingesetzt werden.

Fehler oder Inkonsistenzen werden durch die Farbe Rot in den einzelnen Zellen und im Tabellenblatt "Fact-Sheet" dargestellt. Einzelne Zellen enthalten Kommentare, welche das Feld näher beschreiben. Diese sind mit einem kleinen roten Dreieck rechts oben in der Zelle gekennzeichnet.

Zentrales Element ist das Tabellenblatt "Projektkostenkalkulation EP", aus dessen Daten sich die weiteren Tabellenblätter selbstständig ausfüllen, bzw. nur noch wenige Eingaben des Users benötigen.

Es wurde versucht, die Texte geschlechtsneutral zu formulieren. Wenn dies aus Gründen der Lesbarkeit nicht möglich erscheint, wurde zur Bezeichnung von Personengruppen die männliche Form verwendet. Sie gilt dann im Sinne der Gleichbehandlung für alle Geschlechter. Dies ist nicht wertend gemeint.

Das Tool ersetzt keinen Fördermittelberater. Zur Absicherung sollte eine Kontrolle durch einen versierten Berater erfolgen.

#### Systemanforderungen

Das Kalkulationstool benötigt einen Computer mit installiertem Microsoft Excel ab Version 2007. Es ist keine Installation notwendig, speichern sie die Datei in einem Ordner ab. Einige Zellen, insbesondere die mit hinterlegten Formeln, sind gesperrt. Dies dient dem Schutz der Folgekalkulationen. Sie können diesen Schutz bei Bedarf aufheben, das **Passwort lautet IHKsoZIM**.

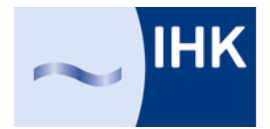

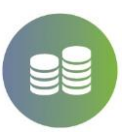

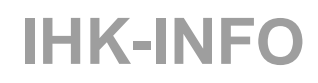

#### Beschreibung

Das Tool unterstützt aktiv bei der Kalkulation von ZIM-Projekten. Es generiert aus den eingegebenen Informationen eine "Anlage 5" des Antrags, eine Basis für den "Anlage 5" des Antrags, eine Basis für den Arbeitspaketeplan, die für die kaufmännische Projektdokumentation notwendigen Stundennachweise der Mitarbeiter, einen Soll-Ist Vergleich der Projektstunden als Kontrolle und als Basis für einen Fördermittelabruf, die in der Bewilligung geforderte Fördermitteldisposition sowie die Kalkulation der Abrufe auf Basis der Projektstunden.

Das System ist statisch. Dies bedeutet, dass der Rahmen (z.B. Anzahl der Arbeitspakete, Mitarbeiteranzahl, etc.) fest vorgegeben ist und nicht ohne weiteres erweitert werden kann. Auch kommt es durch die Vorgabe zu leeren Feldern. Leere Felder sind daher kein Fehler, sondern systembedingt notwendig. Insbesondere im Arbeitspaketeplan kommt es, bei einer geringeren Anzahl der Arbeitspakete zu Leerfeldern. Es ist möglich, diese zu löschen, jedoch nicht empfehlenswert. Um einen dem Antrag beilegbaren Arbeitspaketeplan zu generieren, ist es empfehlenswert, diesen aus dem Tool in eine gesonderte Exceltabelle zu kopieren und die Leerfelder dort zu löschen.

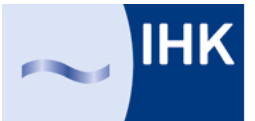

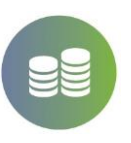

#### **Tabellenblatt Projektkostenkalkulation EP**

Das Tabellenblatt "Projektkostenkalkulation EP" ist Basis des gesamten Tools. Aus den Eingaben in diesem Blatt resultieren alle weiteren Berechnungen. Es ist in 6 Einzeltabellen unterteilt, welche folgend weiter beschrieben werden:

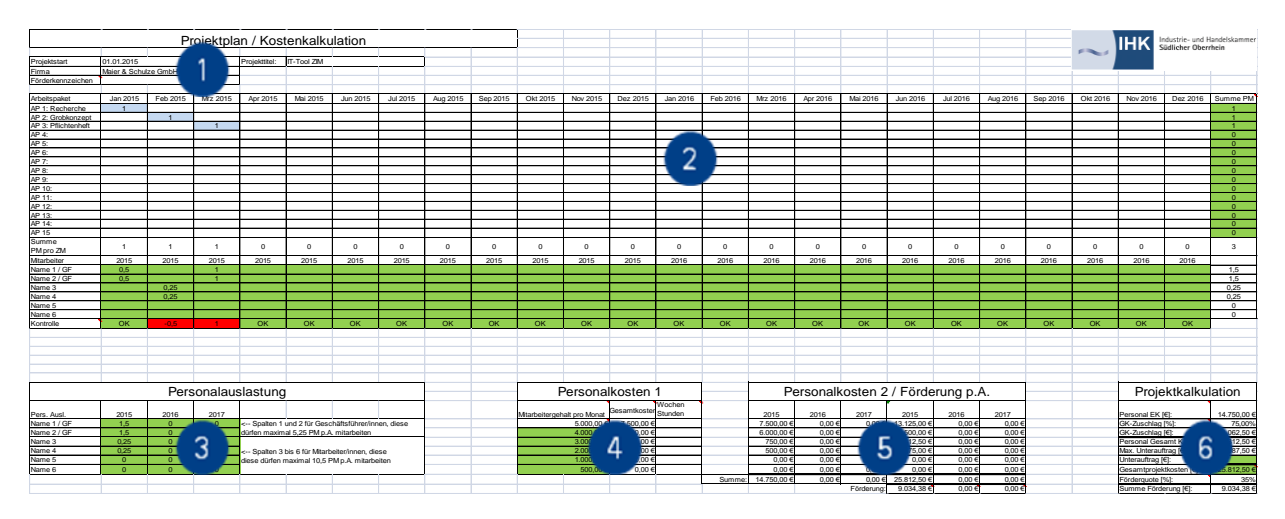

*Anmerkung: Eine größere Ansicht der Tabelle befindet sich auf der letzten Seite*

- Nr. Funktion
- 1. Tabelle 1 definiert den Projektstart, die Projektart und das Unternehmen.
- 2. Tabelle 2 dient der Arbeitspaketeplanung in Zeit- und Personenmonaten, der Mitarbeiterplanung und der Kontrolle der Eingaben.
- 3. Tabelle 3 prüft die Personalauslastung der eingesetzten Mitarbeiter.
- 4. Tabelle 4 dient der Übersicht des Monatsgehalts der Mitarbeiter.
- 5. Tabelle 5 berechnet die Kosten sowie die Fördersumme des Projekts pro Jahr.
- 6. Tabelle 6 gibt eine Kurzübersicht über die Kosten, Fördersumme und die Kosten eines möglichen Unterauftrags

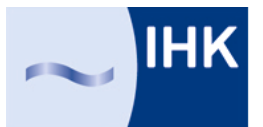

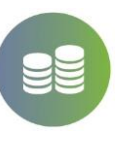

In **Tabelle 1** werden Projektstart (Datum), der Firmenname sowie der Projekttitel (Kurzform) eingetragen. Aus dem Datum wird die Jahresscheibe für Tabelle 2 generiert.

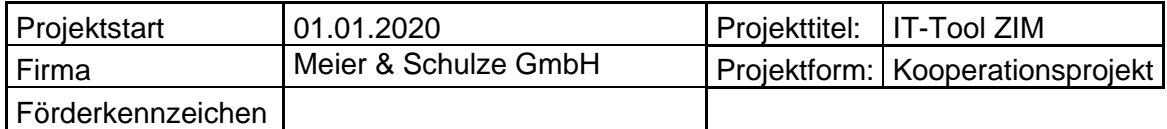

Der Projektbeginn muss auf den Ersten eines Monats fallen (z. B. 1.1.2014), da es sonst zu fehlerhaften Berechnungen in den Folgetabellen kommt.

Das Förderkennzeichen wird erst mit Erhalt einer Rückmeldung bzw. einer Bewilligung des Projektträgers (z.B. AiF, Euronorm, VDI|VDE|IT) eingetragen.

In **Tabelle 2** werden unten rechts die Vornamen und die Nachnamen der Projektmitarbeiter eingetragen. Dabei ist die Anzahl der Mitarbeiter unerheblich, nicht jedoch die Aufgabe der Mitarbeiter im Unternehmen. Sollten Geschäftsführer am Projekt beteiligt sein, so müssen diese in den ersten beiden Spalten eingetragen werden. Das Tool kalkuliert für diese beiden Zeilen mit der maximal möglichen Arbeitskapazität von 5,25 Personenmonaten (PM) pro Jahr, für alle übrigen Zeilen mit maximal 10,5 PM pro Jahr.

Weiterhin in **Tabelle 2** werden den einzelnen Arbeitspaketen (AP 1- AP 15 linke Spalte) die geplanten Personenmonate (Arbeitsaufwand) und gleichzeitig die Zeitmonate (ZM) (Dauer) zugeordnet. Eine Unterteilung der Personenmonate in kleinere Einheiten wie Tage oder Stunden führt zu einem hohen Verwaltungs- und Dokumentationsaufwand, daher wurde als kleinste Einheit eine Woche (0,25 Personenmonate) gewählt. Eine parallele Bearbeitung von Arbeitspaketen ist nicht darstellbar, dies führt zu Fehlern in der Kalkulation.

Nach der Zuordnung eines Personenmonats zu einem Arbeitspaket und einem Zeitmonat wird das Feld blau hinterlegt.

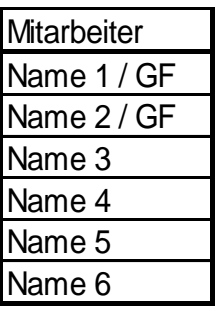

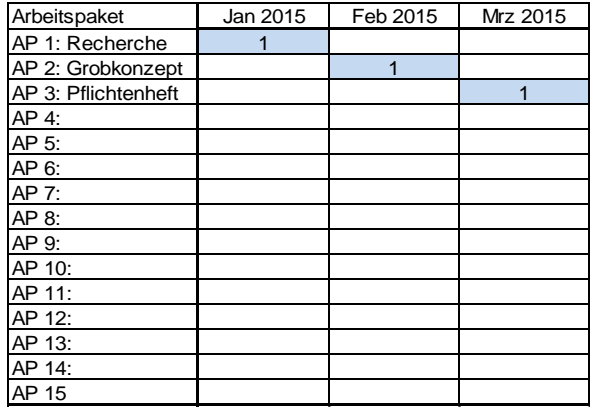

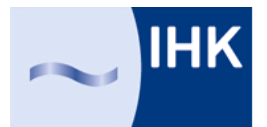

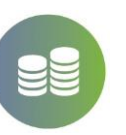

# **IHK-INFO**

werden am rechten Ende der Tabelle 2 aufsummiert, die Personenmonate pro Zeitmonat spaltenweise in der Zeile "Summe PM pro ZM".

Die Zuordnung welcher Mitarbeiter wie viel Arbeitsaufwand pro Zeitmonat übernimmt, erfolgt im unteren Teil der **Tabelle 2**. Die Reihenfolge der Anlage 6.1 des ZIM Antrags muss mit der Reihenfolge der in Tabelle 2 aufgeführten Mitarbeiter übereinstimmen.

Die Zuweisung erfolgt dabei personenbezogen. Pro Zeitmonat ist pro Person maximal ein Personenmonat möglich. Die Zeile "Kontrolle" zeigt an, ob und wie viel Personenmonate zu verteilen sind (rot hinterlegt und negativer Wert), ob die Verteilung mit der vorgegebenen Summe übereinstimmt (grün hinterlegt und "OK") oder ob zu viele Personenmonate zugewiesen wurden (rot hinterlegt und positiver Wert).

Am rechten Ende der Tabelle ist die<br>Summe der Personenmonate pro Summe der Personenmonate Mitarbeiter aufgelistet.

**Tabelle 3** zeigt die Auslastung der Mitarbeiter pro Jahr. Die Namen und die Jahre werden aus der Tabelle 1 übernommen und die Personenmonate pro Jahr den Mitarbeitern zugeordnet. Werden die maximal möglichen Personenmonate pro Jahr überschritten, werden diese Felder rot hinterlegt.

Die ersten beiden Zeilen sind Geschäftsführern vorbehalten, welche pro Jahr maximal mit 5,25 Personenmonaten belastet werden können, Mitarbeiter können pro Jahr maximal 10,5 Personenmonate leisten.

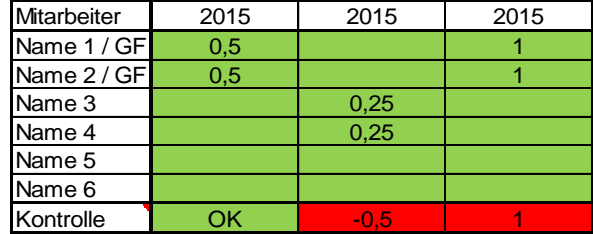

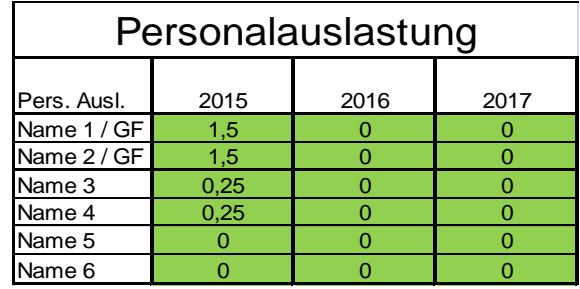

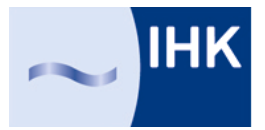

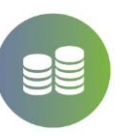

# **IHK-INFO**

Die **Tabelle 4**, "Personalkosten 1" berechnet die Gesamtkosten jedes Mitarbeiters für das Projekt. Die Gehälter und die Wochenstunden der Mitarbeiter werden entsprechend der Berechnung aus der Anlage 6.1 des Antrags eingetragen. Die Reihenfolge entspricht dabei der Reihenfolge der Tabelle 3.

Das oberste Gehalt ist das höchste, wenn die folgenden Gehälter nicht niedriger sind, wird das Feld rot hinterlegt.

*Anmerkung: Der teuerste Mitarbeiter ist zugleich der Projektleiter, nach dessen Gehalt richten sich alle folgenden Gehälter, sonst werden diese in ihrer Höhe auf das Gehalt des Projektleiters gekürzt.* 

**Tabelle 5** ist eine reine Übersichtstabelle, welche die Personalkosten, den Gemeinkostenzuschlag und die Förderung berechnet.

Die Tabelle 6 "Projektkalkulation" dient der zusammenfassenden Darstellung des Projekts. Das Feld "GK-Zuschlag [%]" ist ein Drop-Down-Feld bei dem zwischen den aktuell möglichen Zuschlagssätzen (siehe Kommentar) ausgewählt werden kann.

Ein möglicher Unterauftrag kann in das Feld "Unterauftrag [€]" eingetragen werden, die maximal mögliche Summe des Unterauftrags wird im Feld "Max. Unterauftrag [€]" berechnet. Sollten die Projektkosten den Gesamtkostenrahmen der Förderung überschreiten, wird das Feld "Gesamtprojektkosten [€]" rot hinterlegt.

Das Feld "Förderquote [%]" ist ein Drop-Down-Feld bei dem zwischen den aktuell möglichen Fördersätzen (siehe Kommentar) ausgewählt werden kann.

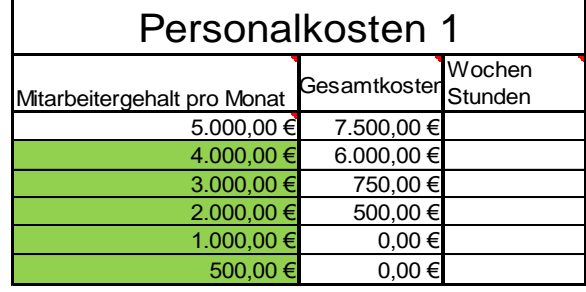

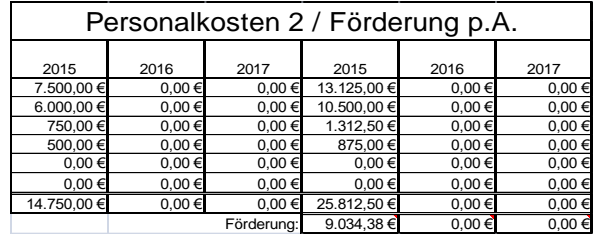

### Projektkalkulation

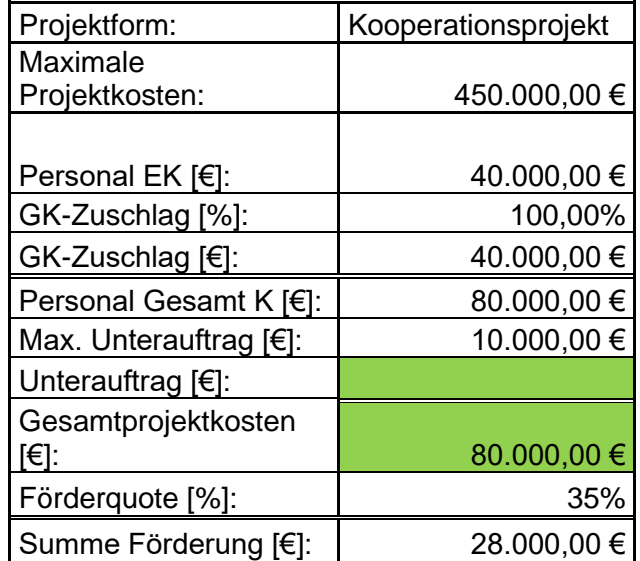

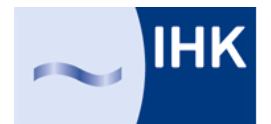

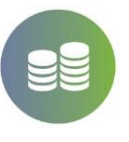

# **IHK-INFO**

#### **Tabellenblatt Personalkap. (Anl. 5)**

Dieses Tabellenblatt wird benötigt, um die Anlage 5 des ZIM Antragsformulars auszufüllen. Es wird aus den im Tabellenblatt "Projektkostenkalkulation EP" eingegebenen Daten generiert

Hierbei ist zu beachten, dass die Darstellung aufgrund der begrenzten Möglichkeiten von Excel erläuterungsbedürftig ist:

Die Arbeitspakete werden in Blöcken á 6 Zeilen dargestellt. Jedem Mitarbeiter ist eine Zeile zugeordnet. Ist ein Mitarbeiter am Arbeitspaket nicht beteiligt, so bleibt die entsprechende Zeile leer.

#### **Tabellenblatt Arbeitspaketeplan (Erg. Anl. 5)**

Das Tabellenblatt "**Arbeitspaketeplan (Erg. Anl. 5)**" ist der Arbeitspaketeplan, welcher als zusätzliche Anlage zum ZIM Antrag beigelegt werden sollte. Dieser wird aus dem Tabellenblatt<br>Projektkostenkalkulation FP "Projektkostenkalkulation generiert.

Es müssen noch die Arbeitsinhalte eingetragen werden.

Bei der abschließenden Bearbeitung sollte darauf geachtet werden, dass die leeren Arbeitspakete aus dem Plan entfernt werden.

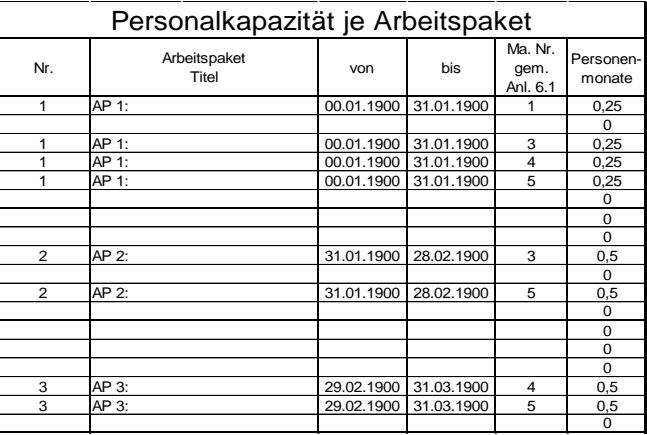

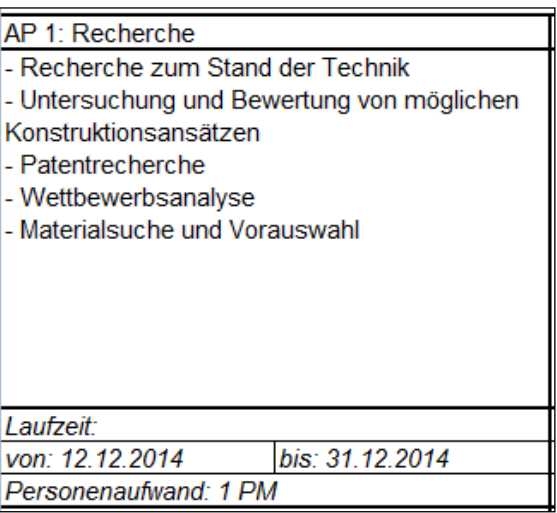

#### **Tabellenblatt Fact-Sheet**

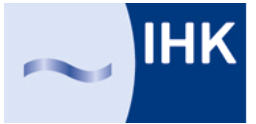

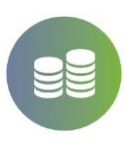

Startdatum OK Firmenname OK Zeitplan / Zeitplan /<br>Kapazitätsplan **OK** Verteilung vertellung<br>Personenmonate OK Personalauslastung Personalplanung auf Blatt Personalkostenkalkulation im Feld B26 bis Y31 prüfen Projektleiter: Gehlalt zu Projektielter: Genialt zu OK Mehr als 6 Personenmonate in einem Arbeitspaket OK Kostenrahmen noch nicht ausgeschöpft Hinweis: Kostenrahmen noch nicht voll ausgeschöpft Sie können noch 324187,5€ Kosten durch Anpassung der Verteilung der Personenmonate im Bereich B26 bis Y31 oder durch Erhöhung der Personenmonate im Bereich B9 bis Y26 des Blatts Personalkostenkalkulation geltend machen Gemeinkostenzuschlag Gemeinkostenzuschlag<br>nicht ausgewählt Förderquote noch nicht Forderquote noch nicht<br>ausgewählt Kaufmännische Daten Projektgesamtkosten 25.812,50 € Projektkosten 25.812,50 € Unterauftrag 0,00 € Förderquote 35% Fördersumme 9.034,38 €<br>Projektlaufzeit von: 01.01.2015 bis: 28.02.2015 von: 01.01.2015 bis: 28.02.2015 Hinweise & Fehler

*Bis hier hin sind alle planerischen Tätigkeiten für die Antragsstellung im ZIM bearbeitet, es folgt der Bereich des Projektcontrollings und deshalb relevant für den Fördermittelabruf:*

#### **Tabellenblatt Stundennachweis**

Das Tabellenblatt "Fact Sheet" überprüft Kerninformationen und gibt einen kurzen Überblick über die kaufmännischen Kenndaten, welcher zur Information an die Vorgesetzten

genutzt werden kann.

Das Tabellenblatt "**Stundennachweis**" erzeugt die für die Projektdokumentation notwendigen Stundenzettel. Das Tool überträgt die Namen, das Förderkennzeichen und den Projekttitel aus dem Tabellenblatt "Projektkostenkalkulation", berechnet und markiert die Wochenenden (Samstag und Sonntag) sowie die gesetzlichen Feiertage. Für eine korrekte Darstellung muss jedoch der Projektstart in Tabelle "Projektkostenkalkulation" auf einen Ersten im Monat fallen, sonst kommt es zu Fehldarstellungen.

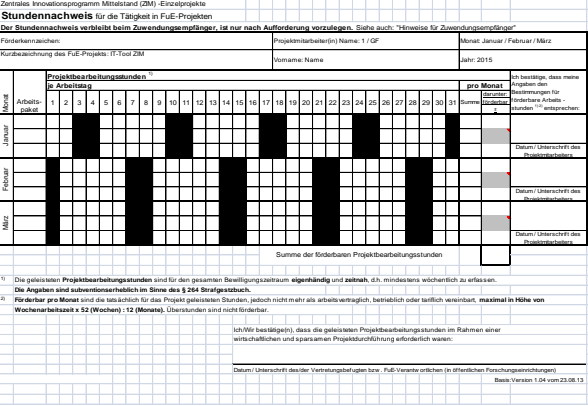

Weiterhin erkennt das System nicht den

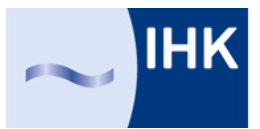

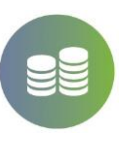

30.2. und den 31.2. als falsch. Es kann daher sein, dass diese Tage als Arbeitstage dargestellt werden. In diesem Fall ist ein manuelles Nachschwärzen der Tage notwendig

Die Anordnung der Blätter ist:

- Von links nach rechts: Projektmitarbeiter,
- von oben nach unten: Quartale.

Es werden für alle sechs Projektmitarbeiter und für zwei Jahre Projektdauer Stundennachweise ausgedruckt, auch wenn diese nicht benötigt werden.

Für jeden Projektmitarbeiter werden insgesamt acht Blätter ausgedruckt. Um Papier zu sparen, empfiehlt es sich in den Druckeinstellungen nur die notwendigen Blätter zu drucken (siehe Druckmatrix)

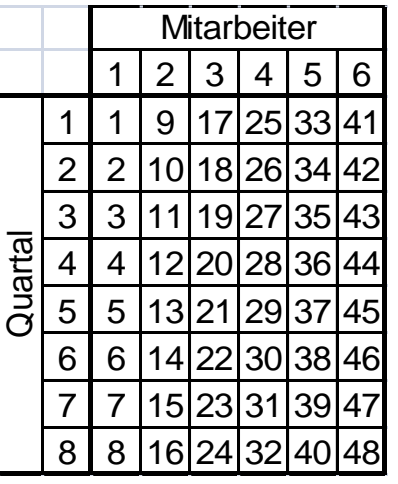

Druckmatrix: Die Tabellenwerte entsprechen der Seitenzahl. Soll z. B. für die Mitarbeiter 1,2 und 5 die Quartale 1, 2 und 3 gedruckt werden, werden die Seiten 1,2,3,9,10,11,33,34 und 35 gedruckt.

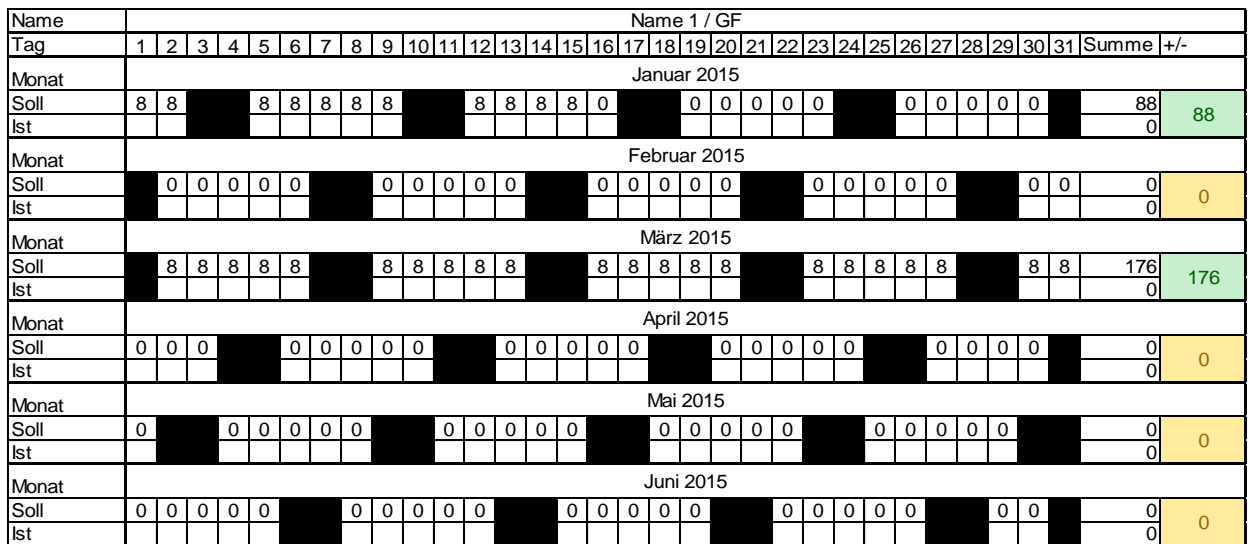

#### **Tabellenblatt Contr. MA 1 - Contr. MA 6**

Die Tabellenblätter "Contr. MA 1" - "Contr. MA 6" enthalten je 2 Tabellen á 12 Monate zum eintragen der geleisteten Projektstunden der Mitarbeiter. Diese dienen als Basis für die Fördermittelabrufe.

In der Zeile "Soll" werden die im Tabellenblatt "Projektkostenkalkulation" geplanten Personenmonate automatisch in Projektstunden pro Tag (z.B. 8 Stunden) überführt.

In der Zeile "Ist" werden tagesgenau die, gemäß den von den Mitarbeitern ausgefüllten

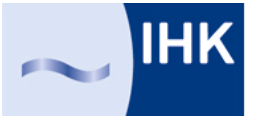

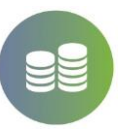

Stundennachweisen, geleisteten Stunden eingetragen.

Die Spalte "Summe" gibt eine Übersicht zwischen Soll- und Iststunden; die Spalte "+/-" wechselt, in Abhängigkeit der Differenz zwischen Soll und Ist die Farbe.

- Grün bedeutet, dass die geplante Arbeitsleistung noch nicht erreicht worden ist,
- Gelb bedeutet, dass die geleistete Arbeit der geplanten Leistung entspricht und
- Rot, dass die geleistete Arbeit die geplante überschreitet.

*Anmerkung: Das Tool berechnet die Tagesarbeitszeit anhand der im Tabellenblatt "Projektkostenkalkulation" angegebenen Wochenarbeitszeit. Da die Felder jedoch sehr klein sind, werden die Werte gerundet. Die Summe der Sollstunden entspricht jedoch den maximal möglichen Stunden pro Monat. Bitte tragen Sie daher immer den korrekten Tagesarbeitsstundenwert in die Soll-Zeile ein und bedenken Sie, dass pro Tag nur die Arbeitsstunden gemäß Regelarbeitszeit förderbar sind!*

#### **Tabellenblatt Fördermitteldisp.**

Das Tabellenblatt **"Fördermitteldisp."**  berechnet die für in der Bewilligung geforderte Disposition der Fördermittelabrufe. Hierzu wird in das freie Feld (roter Pfeil) neben der Zelle "Datum 1. Zahlungsanforderung" das Datum des vom Projektträger vorgegebenen ersten Abrufes eingetragen (siehe Bewilligung Punkt 1.2.1).

Die Fördersumme eines möglichen Unterauftrags muss zum Abruf hinzuaddiert werden, in dem der Rechnungsausgleich erfolgen soll.

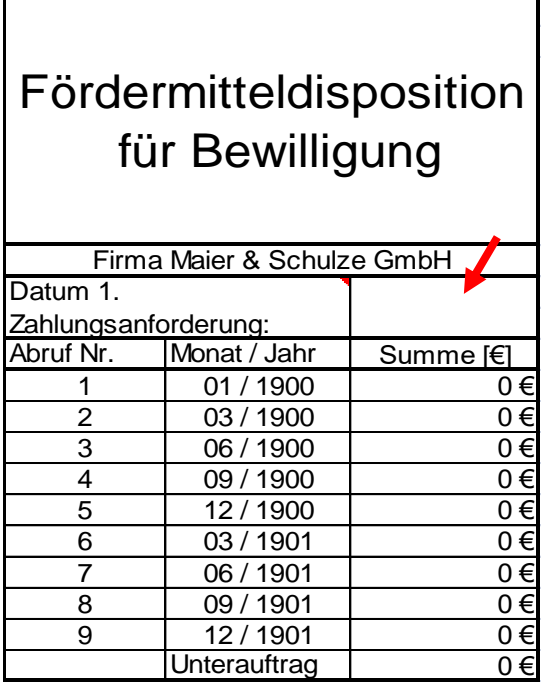

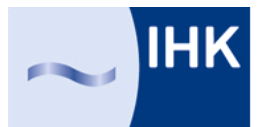

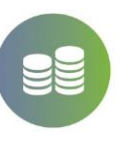

#### **Tabellenblatt Fördermittelabrufe**

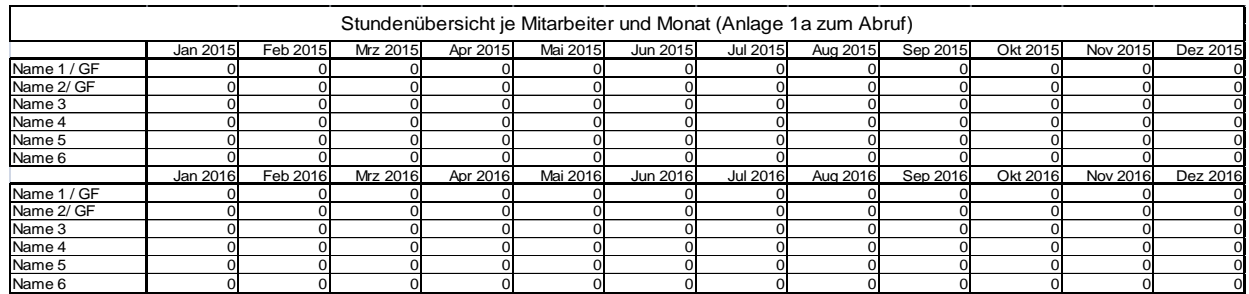

In der Tabelle "Fördermittelabrufe" werden alle Daten zusammengefasst, welche für die Abrufe notwendig sind. Die Projektträger (AiF, VDI|VDE|IT oder Euronorm) bieten hierfür eine PDF-Dokument auf der Homepage an.

Die zum ausfüllen notwendigen Daten sind in den Tabellen aufgelistet. Quelle für die Daten sind die im Tabellenblatt "Projektkostenkalkulation" und "Projektcontrolling" eingetragenen Daten. Die Tabelle "Stundenübersicht je Mitarbeiter und Monat" schlüsselt für jeden Monat die geleisteten Projektstunden auf. Dies wird in der Anlage 1a des Abrufes benötigt.

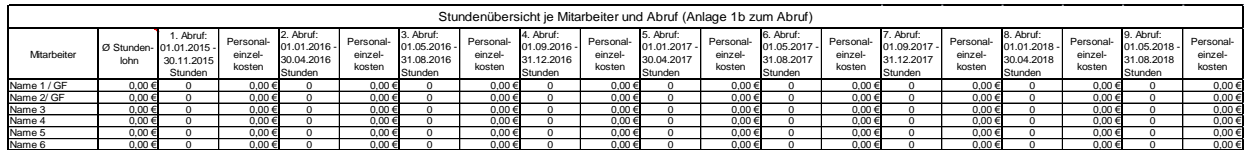

Die Tabelle "Stundenübersicht je Mitarbeiter und Abruf" ermittelt den durchschnittlichen Stundenlohn je Mitarbeiter auf Basis der geleisteten Wochenstunden. Dieser Wert ist auch in den Anlagen 6.1 des Antrags zu finden und muss mit dem berechneten Werten übereinstimmen. In Anlage 1b des Abrufs muss jeweils der Stundenlohn des Mitarbeiters eingetragen werden. Die Spalten "Stunden" und "Personaleinzelkosten" je Abruf dienen der Kontrolle und sollten mit den Werten der PDF-Datei übereinstimmen.

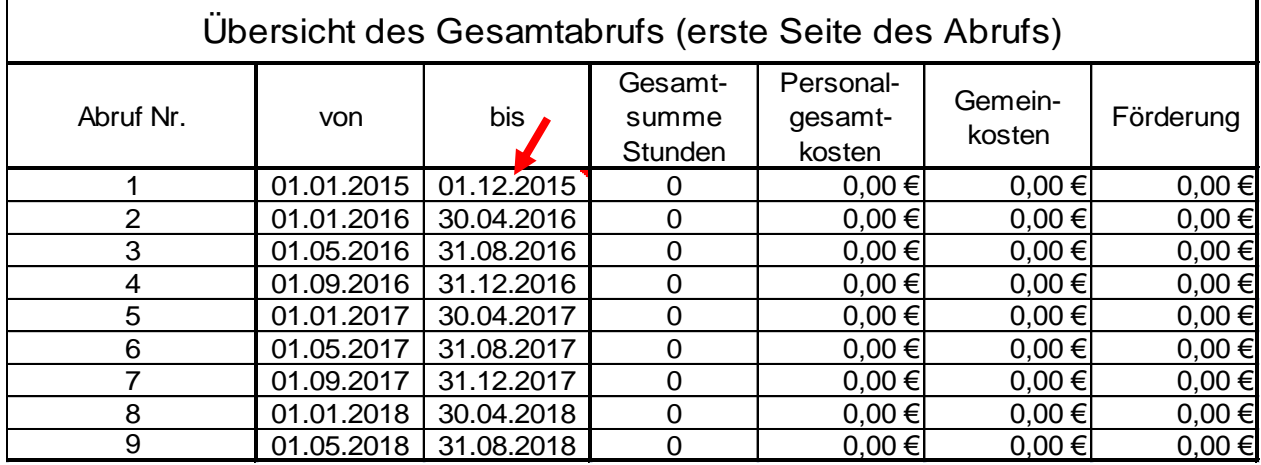

In die Tabelle Übersicht des Gesamtabrufs muss in die mit dem roten Pfeil markierten Zelle das vom Projektträger in der Bewilligung angegebene Datum (Punkt 1.4.1. der Bewilligung) des

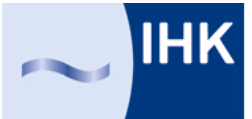

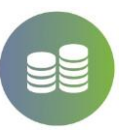

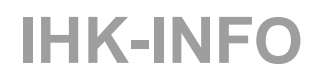

ersten Abrufs eingetragen werden. Hieraus werden alle folgenden Fördermittelabrufe ermittelt.

Die Kosten (Auftragswert netto) eines eventuellen Unterauftrags müssen zum Abruf hinzuaddiert werden, in dem der Rechnungsausgleich erfolgen soll.

#### Haftungsausschluss:

Das Tool wurde mit größtmöglicher Sorgfalt erstellt, der Anbieter garantiert jedoch keine Fehlerfreiheit. Die Nutzung des Tools erfolgt auf eigene Gefahr des Nutzers. Die IHK Südlicher Oberrhein übernimmt keine Haftung für Schäden, die durch die Verwendung des Tools oder deren mögliche fehlerhafte Funktionen entstehen. Die Verantwortung für die Sicherheit der Daten liegt ausschließlich beim Nutzer.

Impressum:

IHK Südlicher Oberrhein Philipp Klemenz Geschäftsbereich Innovation & Umwelt Schnewlinstraße 11 - 13 79098 Freiburg Tel.: 0761/3858-269 E-Mail: philipp.klemenz@freiburg.ihk.de

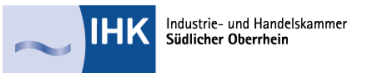

### Anhang 1: Übersicht Projektplan

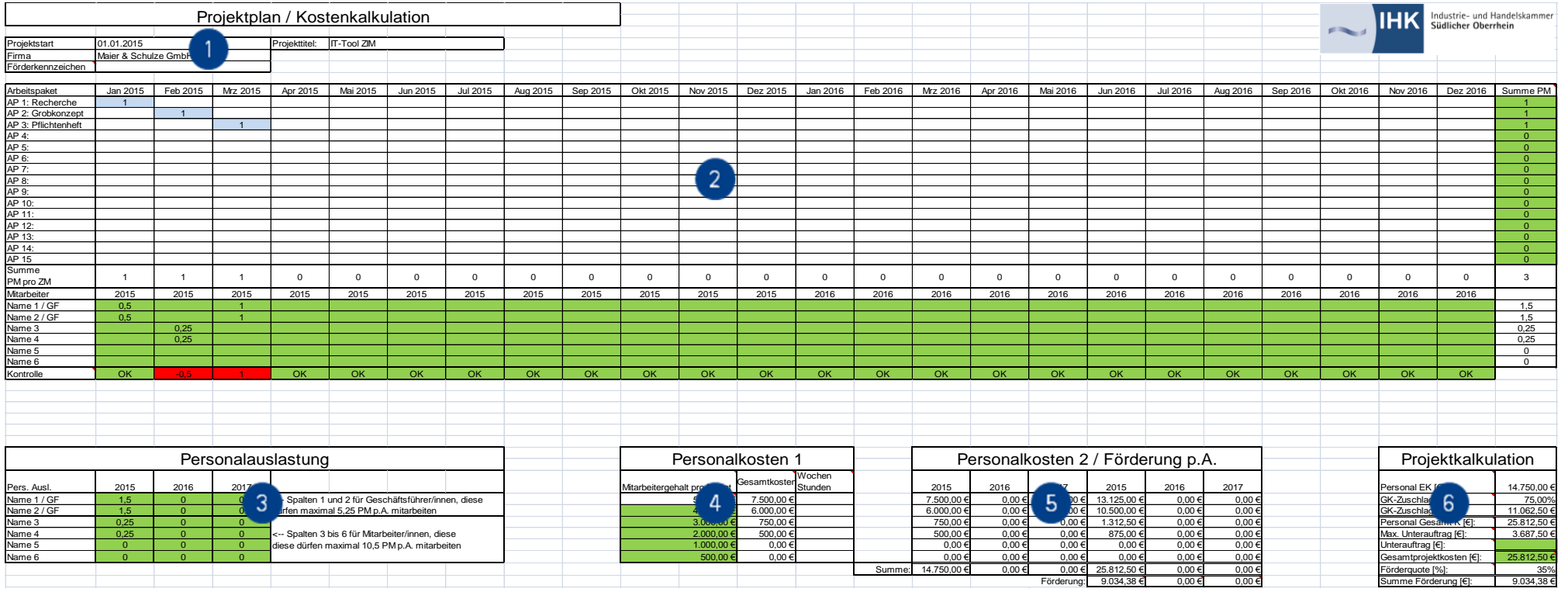